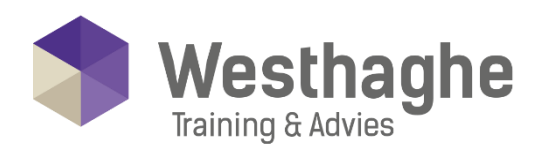

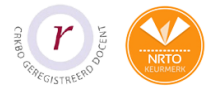

# Dé opleider in Microsoft Office

### **Microsoft OneNote**

Microsoft OneNote is een digitaal notitieblok voor al je notities en informatie, met het additionele voordeel van krachtige zoekfuncties en eenvoudig te gebruiken gedeelde notitieblokken zodat effectiever samengewerkt kan worden. In tegenstelling tot systemen die op papier zijn gebaseerd, tekstverwerkingsprogramma's, emailsystemen en andere productiviteitsprogramma's, biedt OneNote de flexibiliteit om tekst, afbeeldingen, handgeschreven, digitale tekst, audio- en video-opnamen en veel meer te verzamelen en te ordenen. En dit allemaal digitaal!

# **Trainingsduur**

Deze ééndaagse training bestaat uit 6 effectieve lesuren.

# **Doelgroep**

De training is geschikt voor iedereen die enkele of nog geen ervaring heeft in de OneNote applicaties. Daarnaast is deze training ook zeer leerzaam voor medewerkers die effectiever in OneNote willen werken.

#### Aanvangsniveau

De benodigde voorkennis is ervaring hebben met het besturingssysteem van Microsoft Windows,

# Inhoud

# **OneNote de basis**

- Kennismaking met het programma
- Hoe ziet OneNote eruit
- Het aanmaken van een notitieblok
- Het maken van koppelingen
- Het aanmaken van secties/bestanden

# **Handigheden in OneNote**

- Automatisch opslaan
- Sneller aantekeningen maken
- Standaard sjablonen gebruiken
- Dokken
- Werken met paginaversies

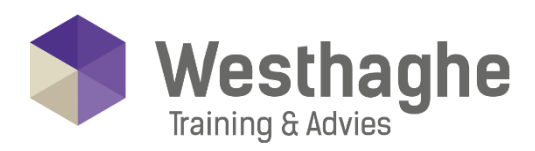

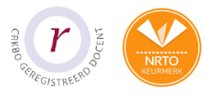

# - Dé opleider in Microsoft Office

### **OneNote en afbeeldingen**

- Afbeeldingen in notitieblokken
- Tekst uit afbeeldingen halen

### **Printscreen**

• Printscreen functie in OneNote

#### Tekenen en audio

- Tekeningen of inktpen-aantekeningen
- Audio, video en andere bestandstypen

# **OneNote beveiligen**

- OneNote aantekeningen beveiligen
- Het nut van beveiligde OneNote notitieblokken
- Wachtwoordbeveiliging toepassen en opheffen

# Wachtwoordgebruik

- Het wachtwoord van een sectie wijzigen
- Het wachtwoord van een sectie verwijderen
- Alle secties met wachtwoordbeveiliging in één keer vergrendelen
- Opties voor wachtwoord instellingen

# **Markering**

- Notities markeren
- Een markering weghalen
- Eigen labels

# **Samenwerking**

- Samenwerking met Outlook
- Sneltoetsen in OneNote
- Naar een gedeelde locatie delen
- Samenwerken met collega's